# Руководство к лабораторному практикуму: Основы техники связи

**Плата EMONA Communications для NI ELVIS III**

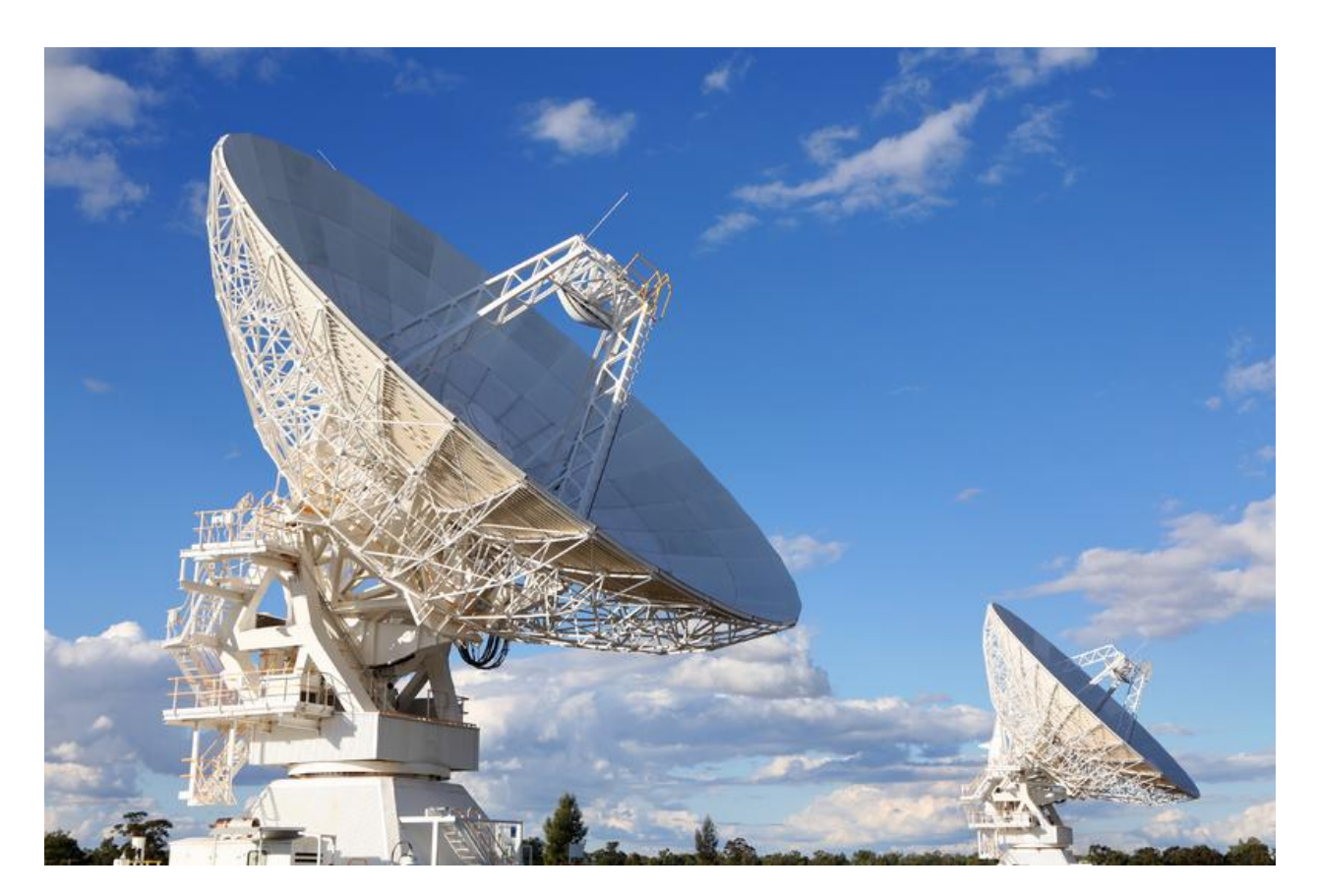

Лабораторная работа 6: Модуляция и демодуляция методом DSBSC

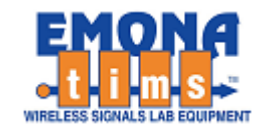

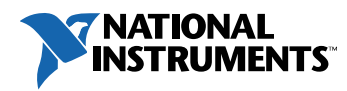

# *Перечень изменений*

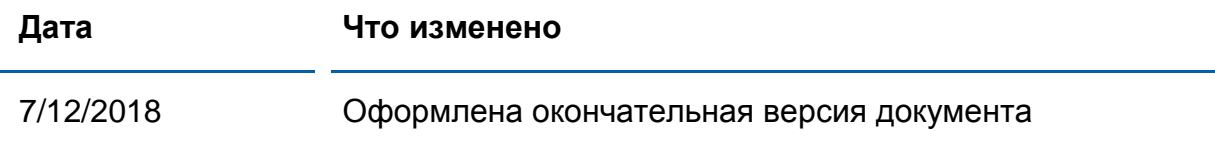

#### **© 2018 Emona Instruments Pty Ltd**

Все авторские права на все руководства пользователя по Emona TIMS/ETT-Series/DxIQ, руководства к лабораторным практикумам и прилагаемое к ним программное обеспечение принадлежат компании Emona Instruments Pty Ltd и ее подразделениям. Все права защищены.

#### ОГРАНИЧЕНИЯ НА КОПИРОВАНИЕ РУКОВОДСТВ TIMSМАРКОЙ

Лицензионное соглашение предоставляет ограниченные полномочия только тем образовательным учреждениям, которые приобрели учебное лабораторное оборудование Emona TIMS/ETT/DxIQ. Эти полномочия включают в себя тиражирование (полностью или частично) и/или распространение любых руководств пользователя и лабораторных практикумов TIMS/ETT/DxIQ, изданных компанией Emona Instruments, для исключительного использования студентами этих учреждений.

Ограниченные полномочия не предусматривают никаких лицензионных выплат компании Emona.

Компании Emona Instruments Pty Ltd принадлежат права на любые переизданные и/или вторичные документы.

#### **ПРОГРАММНОЕ ОБЕСПЕЧЕНИЕ**

Компания Emona Instruments Pty Ltd уважает чужие права на интеллектуальную собственность и призывает читателей к тому же самому. Этот ресурс защищен законами об авторском праве и интеллектуальной собственности.

LabVIEW и National Instruments являются торговыми марками корпорации National Instruments.

Все другие торговые марки и наименования компаний, упомянутые здесь, являются собственностью соответствующих компаний.

#### **ДОПОЛНИТЕЛЬНЫЕ УСЛОВИЯ**

Читатель принимает на себя все риски, связанные с использованием настоящего ресурса и всей информации, теоретических сведений, программ, которые там содержатся или описываются. Этот ресурс может содержать технические неточности, типографические ошибки, прочие ошибки и упущения, а также устаревшую информацию. Ни автор, ни издатель не несут никакой ответственности за любые ошибки и упущения, за обновление любой информации, за любые нарушения патентных и других прав интеллектуальной собственности.

Автор и издатель не дают никаких гарантий, включая, без ограничений, любые гарантии на полноту данного ресурса и любой информации, теоретических сведений или программ, содержащихся или описываемых в ресурсе. Также они не дают никаких гарантий, что любые содержащиеся или описываемые в данном ресурсе информация, теоретические сведения и программы не нарушают ничьих патентных прав и иных прав интеллектуальной собственности. ДАННЫЙ РЕСУРС ПОСТАВЛЯЕТСЯ "КАК ЕСТЬ". НЕ ДАЮТСЯ НИКАКИЕ ГАРАНТИИ, ЯВНЫЕ ИЛИПОДРАЗУМЕВАЕМЫЕ, ВКЛЮЧАЯ, НО НЕ ОГРАНИЧИВАЕМЫЕ, ЛЮБЫЕ И ВСЕ ПОДРАЗУМЕВАЕМЫЕ ГАРАНТИИ ТОВАРНОЙ ПРИГОДНОСТИ, ПРИГОДНОСТИ ДЛЯ КОНКРЕТНОЙ ЦЕЛИ И ОТСУТСТВИЯ НАРУШЕНИЙ ПРАВ ИНТЕЛЛЕКТУАЛЬНОЙ СОБСТВЕННОСТИ.

Никаких прав и лицензий не предоставляются издателем или автором под любым патентом или другим правом на интеллектуальную собственность явно, косвенно или по решению суда.

НИ ПРИ КАКИХ ОБСТОЯТЕЛЬСТВАХ ИЗДАТЕЛЬ ИЛИ АВТОР НЕ БУДУТ НЕСТИ ОТВЕТСТВЕННОСТЬ ЗА ЛЮБОЙ ПРЯМОЙ, КОСВЕННЫЙ, УМЫШЛЕННЫЙ, НЕУМЫШЛЕННЫЙ, СТРАХОВОЙ, ЭКОНОМИЧЕСКИЙ ИЛИ ВТОРИЧНЫЙ УЩЕРБ, ОБУСЛОВЛЕННЫЙ ДАННЫМ РЕСУРСОМ И ЛЮБОЙ ИНФОРМАЦИЕЙ, ТЕОРЕТИЧЕСКИМИ СВЕДЕНИЯМИ И ПРОГРАММАМИ, КОТОРЫЕ ТАМ СОДЕРЖАТСЯ И ОПИСЫВАЮТСЯ, ДАЖЕ ЕСЛИ ОСВЕДОМЛЕНЫ О ВОЗМОЖНОСТИ ТАКОГО УЩЕРБА И ДАЖЕ ЕСЛИ ЕГО ПРИЧИНОЙ ИЛИ ЕГО СПОСОБСТВОВАНИЮ ЯВЛЯЛАСЬ НЕВНИМАТЕЛЬНОСТЬ ИЗДАТЕЛЯ, АВТОРА ИЛИ ИНЫХ ЛИЦ. Применяемый закон не допускает исключений или ограничений по неумышленному или вторичному ущербу. Следовательно, вышеприведенные исключения или ограничения к вам не относятся.

.

# **Содержание**

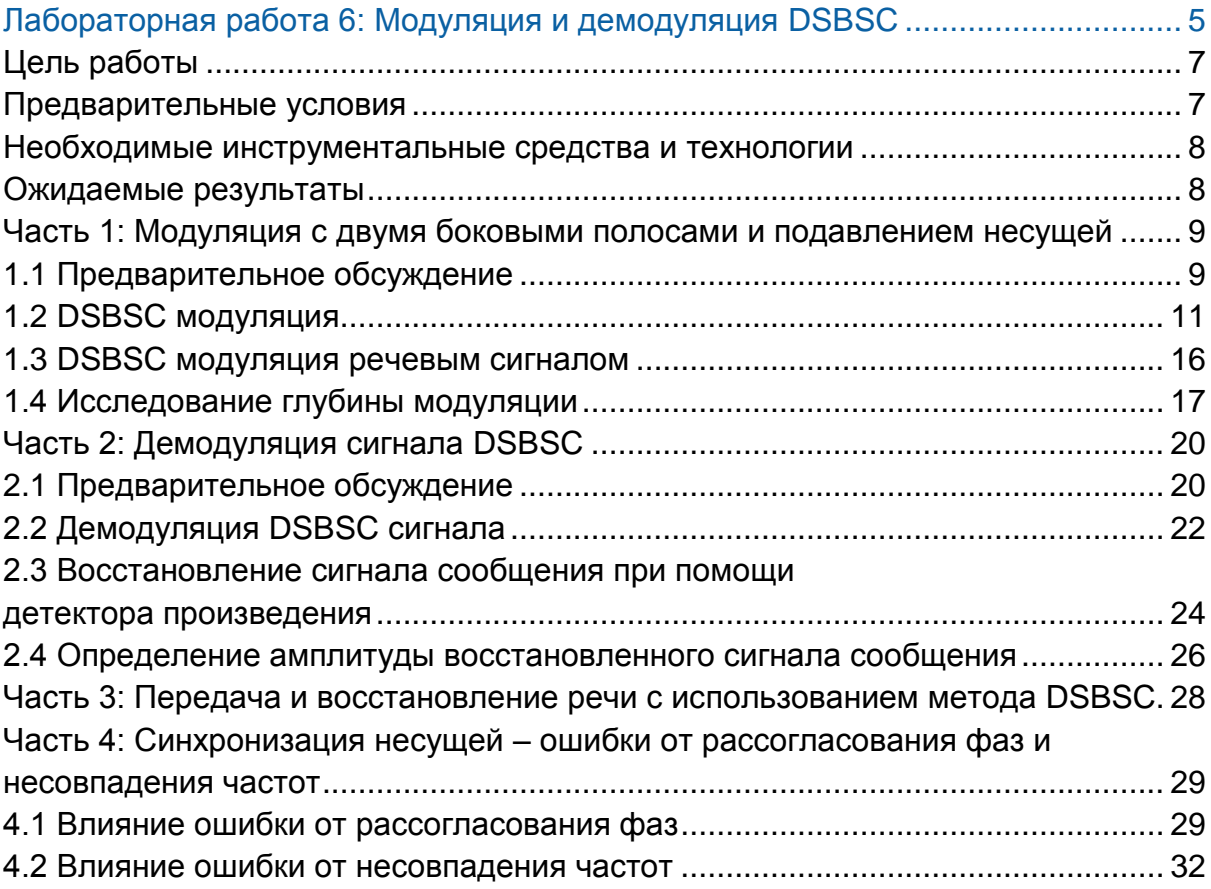

<span id="page-4-0"></span>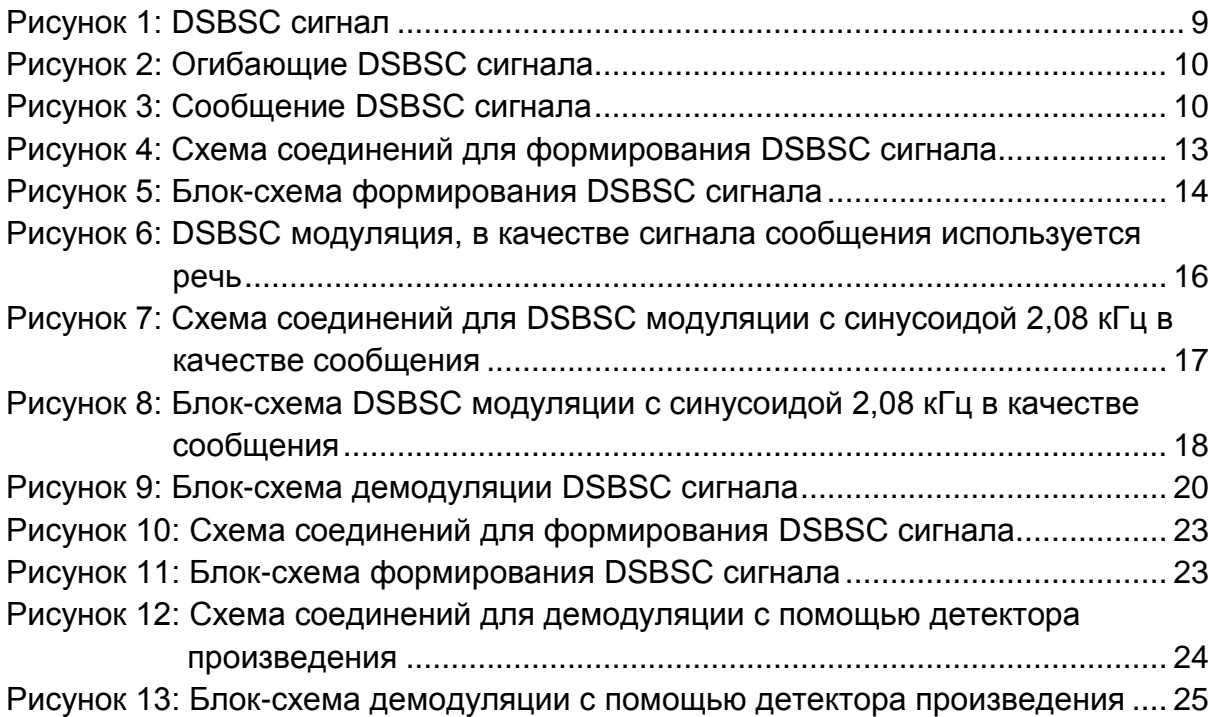

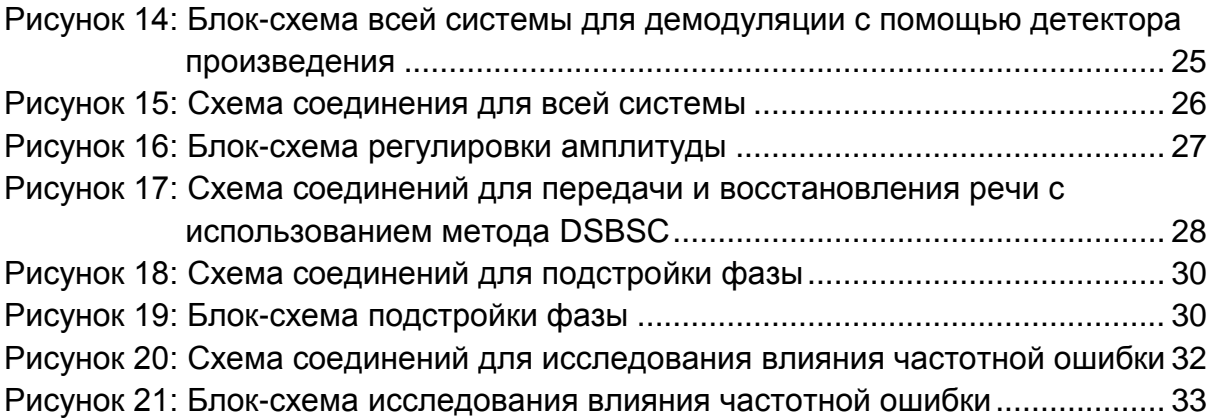

# Лабораторная работа 6: Модуляция и демодуляция **МЕТОДОМ DSBSC**

В этой лабораторной работе вы сформируете сигнал с двумя боковыми полосами и подавлением несущей и подробно ознакомитесь с понятием "Suppressed Carrier". Кроме того, вы снова будете использовать демодуляцию на основе умножения сигналов для восстановления сообщения и исследовать влияние фазовых и частотных ошибок на процесс восстановления.

DSBSC - Double Sideband-Suppressed Carrier (модуляция с двумя боковыми полосами и подавлением несущей - это наиболее простая форма модуляции, которая состоит в простом перемножении двух синусоид: одной в качестве сообщения и другой в качестве несущей. Смысл термина Suppressed Carrier (Подавление несущей) должен быть очевиден, если вы ранее выполнили лабораторную работу, посвященную амплитудной модуляции.

#### <span id="page-6-0"></span>Цель работы

По завершении этой лабораторной работы вы должны уметь:

- 1. Генерировать реальный DSBSC сигнал
- 2. Исследовать реальный DSBSC сигнал с помощью осциллографа и сравнивать его с исходным сообщением
- 3. Использовать несколько источников сообщений в вашем исследовании **DSBSСсигнала**
- 4. Объяснить термин "глубина модуляции"
- 5. Описывать соответствующие явления и объяснять смысл терминов "перемодуляция" и "недостаточная модуляция"
- 6. Сравнивать исходные и демодулированные сигналы
- 7. Описывать искажения восстановленного сигнала
- 8. Идентифицировать влияние фазовых и частотных ошибок на процесс демодуляции
- 9. Объяснить термин "демодуляция с помощью детектора произведения"

#### <span id="page-6-1"></span>Предварительные условия

Вы должны выполнить лабораторные работы 1 и 2 и быть знакомыми с оборудованием, его применением и мерами предосторожности при работе с оборудованием.

#### <span id="page-7-0"></span>**Необходимые инструментальные средства и технологии**

#### Платформа: NI ELVIS III

Измерительные приборы:

- Осциллограф в режиме измерений во временной области
- Осциллограф в режиме БПФ
- Функциональный генератор
- Установка приборов: [http://www.ni.com/documentation/en](http://www-preview.ni.com/documentation/en/ni-elvis-iii/1.0/getting-started/installing-the-soft-front-panel/) [/ni-elvis-iii/latest/getting](http://www-preview.ni.com/documentation/en/ni-elvis-iii/1.0/getting-started/installing-the-soft-front-panel/)[started/installing-the-soft-front](http://www-preview.ni.com/documentation/en/ni-elvis-iii/1.0/getting-started/installing-the-soft-front-panel/)[panel/](http://www-preview.ni.com/documentation/en/ni-elvis-iii/1.0/getting-started/installing-the-soft-front-panel/)
- Доступ к приборам: [https://measurementslive.ni.com](https://measurementslive.ni.com/)
- Руководство пользователя: [http://www.ni.com/en](http://www.ni.com/en-us/support/model.ni-elvis-iii.html)[us/support/model.ni-elvis-iii.html](http://www.ni.com/en-us/support/model.ni-elvis-iii.html)
- Учебные пособия: [https://www.youtube.com/playlist?lis](https://www.youtube.com/playlist?list=PLvcPIuVaUMIWm8ziaSxv0gwtshBA2dh_M) [t=PLvcPIuVaUMIWm8ziaSxv0gwtsh](https://www.youtube.com/playlist?list=PLvcPIuVaUMIWm8ziaSxv0gwtshBA2dh_M) [BA2dh\\_M](https://www.youtube.com/playlist?list=PLvcPIuVaUMIWm8ziaSxv0gwtshBA2dh_M)

#### Аппаратные средства: плата Emona Communications

Компоненты, используемые в этой лабораторной работе:

- 4 шнура с разъемами BNC штекер "банана" 2 мм
- Проводники со штекерами 2 мм
- Наушники или микронаушники

#### <span id="page-7-1"></span>**Ожидаемые результаты**

В этой лабораторной работе вы должны собрать для отчета:

- Результаты вычислений
- Результаты измерений
- Результаты наблюдений

Преподавателю, скорее всего, необходимо предъявить полный отчет о работе. Узнайте у вашего преподавателя, есть ли конкретные требования к отчету или шаблон для его оформления.

#### Руководство пользователя: [http://www.ni.com/en](http://www.ni.com/en-us/support/model.emona-communications-board-for-ni-elvis-iii.html)[us/support/model.emona](http://www.ni.com/en-us/support/model.emona-communications-board-for-ni-elvis-iii.html)[communications-board-for-ni-elvis](http://www.ni.com/en-us/support/model.emona-communications-board-for-ni-elvis-iii.html)[iii.html](http://www.ni.com/en-us/support/model.emona-communications-board-for-ni-elvis-iii.html)

### <span id="page-8-0"></span>**Часть 1: Модуляция с двумя боковыми полосами и подавлением несущей**

#### <span id="page-8-1"></span>**1.1 Предварительное обсуждение**

Как и АМ модуляция, DSBSC использует микрофон или какой-нибудь другой преобразователь для преобразования речи или музыки в электрический сигнал, который называется *сигнал сообщения* (*message*) или *немодулированный сигнал* (*baseband signal*). Сигнал сообщения затем используется для изменения амплитуды чистой синусоиды, называемой *несущей (carrier)*. Частота несущей, так же, как и при АМ модуляции, обычно намного выше, чем частота сигнала сообщения.

На рисунке 1 показаны простой сигнал сообщения (Message) и немодулированная несущая (Unmodulated carrier). На этом же рисунке показан результат DSBSC модуляции несущей сигналом сообщения (DSBSC signal).

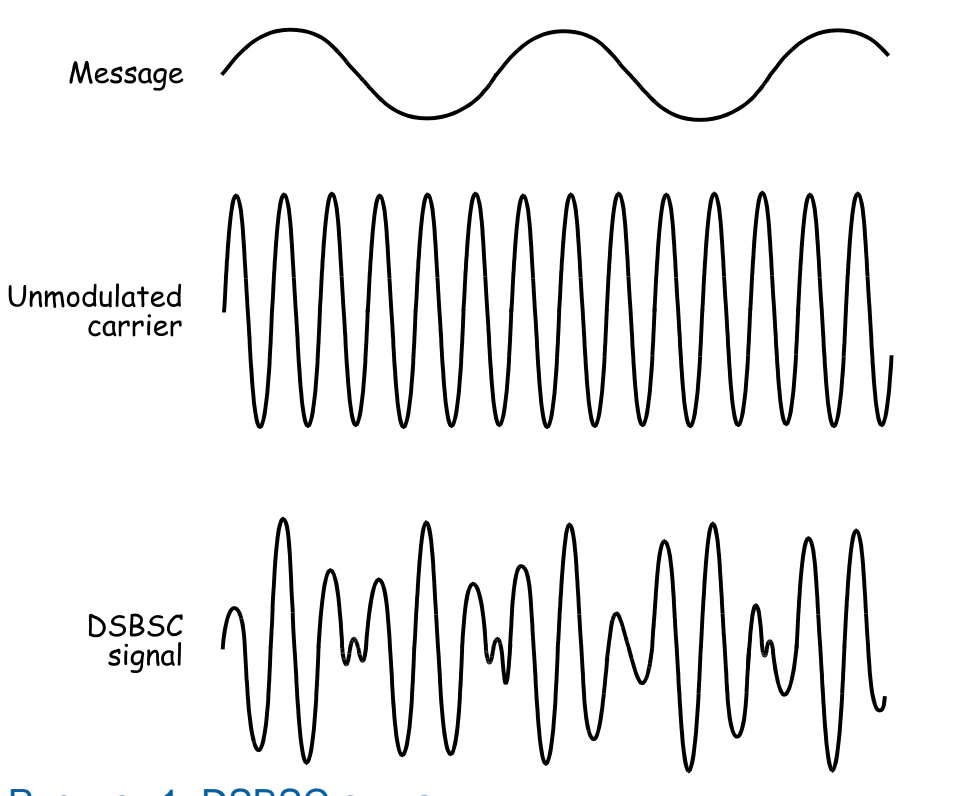

#### <span id="page-8-2"></span>Рисунок 1: DSBSC сигнал

.

Пока серьезных отличий между модуляцией методами AM и DSBSC не обнаруживалось. Однако посмотрите на рисунок 2. Это DSBSC сигнал, изображенный в нижней части рисунка 1, дополненный пунктирными линиями огибающих сигнала (верхняя огибающая получена соединением всех положительных пиков, нижняя - всех отрицательных пиков). Если посмотрите

на огибающие внимательно, то заметите, что форма огибающих отличается от формы сигнала сообщения, как это было в случае с АМ (см. лабораторную работу 4, например, рисунок 2)

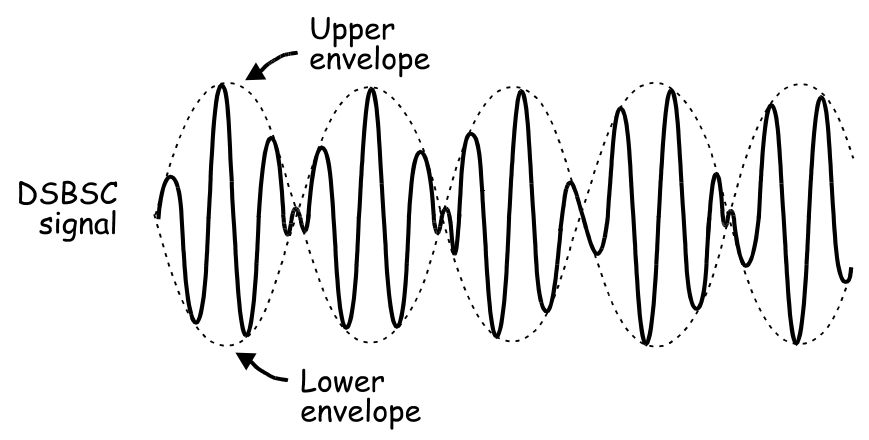

#### <span id="page-9-0"></span>Рисунок 1: Огибающие DSBSC сигнала

DSBSC signal - DSBSC сигнал, Upper envelope - верхняя огибающая, Lower envelope - нижняя огибающая

Однако, если совместить чередующиеся половины огибающих, то получится сигнал той же формы, что и сигнал сообщения. Это показано на рисунке 3.

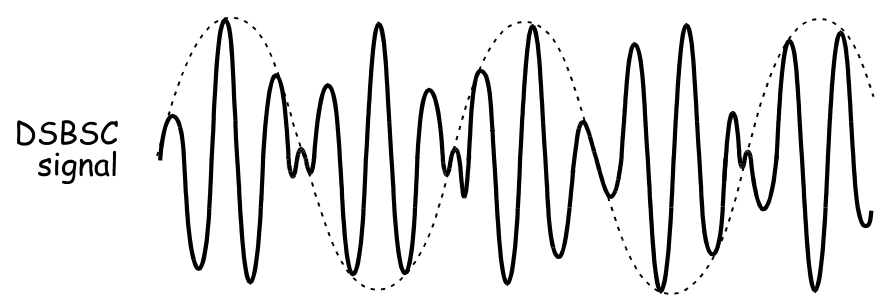

#### <span id="page-9-1"></span>Рисунок 3: Сообщение DSBSC сигнала

Еще одно отличие DSBSC от AM модуляции можно понять, рассмотрев математическую модель DSBSC сигнала:

> DSBSC = the message  $\times$  the carrier (DSBSC = Сигнал сообщения × Несущая)

Вы видите различия между уравнениями, описывающими AM и DSBSC? Если нет, то посмотрите на уравнение, приведенное в лабораторной работе 4.

Когда сигнал сообщения является простой синусоидой (как на рисунке 2) решение уравнения (которое обязательно включает в себя некоторые тригонометрические функции) говорит нам, что DSBSC сигнал состоит из двух синусоидальных сигналов:

- Один сигнал с частотой, равной сумме частоты несущей и частоты сигнала сообщения
- Второй с частотой, равной разности частоты несущей и частоты сигнала сообщения

Важно понимать, что DSBSC сигнал не содержит в себе синусоидальный сигнал с частотой, равной частоте несущей. Это важное отличие между методами модуляции DSBSC и AM.

Из решения приведенного уравнения следует, что DSBSC сигнал - это тоже сигнал, модулированный по амплитуде, в котором каждый синусоидальный сигнал сообщения порождает пару синусоид. Как и при АМ, частота одной из синусоид выше частоты несущей, а частота второй - ниже. Сигналы сообщения, такие, как речь и музыка, состоят из тысяч синусоидальных сигналов и порождают в DSBSC сигнале тысячи пар синусоидальных сигналов, частоты которых размещаются по обе стороны от несущей частоты. Эти две группы частот называются боковыми полосами (sidebands)

Итак, наличие обеих боковых полос, но отсутствие несущей дает нам название метода модуляции - модуляция с двумя боковыми полосами (частотами) и с подавлением несущей (Double-SideBand Suppressed Carrier – DSBSC).

При АМ на передачу несущей расходуется, как минимум, 66% полной мощности сигнала, но в несущей не содержится какой-либо информации об исходном сообщении, несущая необходима только для настройки. Т. к. при DSBSC модуляции несущая не передается, то этот метод модуляции позволяет значительно уменьшить мощность в сравнении с методом АМ, и это главное преимущество DSBSC модуляции.

#### <span id="page-10-0"></span>**1.2 DSBSC модуляция**

Теперь вы будете строить модель изучаемой системы и исследовать ее характеристики.

#### **Включение питания платы EMONA Communications**

- 1. Убедитесь, что кнопка *Board Power* включения питания платы в левом верхнем углу NI ELVIS III находится в состоянии OFF (не светится).
- 2. Аккуратно вставьте плату EMONA Communications в слот станции NI ELVIS III, убедившись, что она полностью зафиксирована спереди и сзади.
- 3. Убедитесь в том, что станция NI ELVIS III подключена к компьютеру с помощью USB кабеля, и компьютер включен.
- 4. Включите питание платы, нажав один раз на кнопку *Board Power*, и убедитесь в том, что она светится. Светодиоды на плате EMONA Communications также должны светиться. Если они не светятся, немедленно выключите питание платы и проверьте, правильно ли она вставлена и подключена.
- 5. Откройте в вашем браузере утилиту Instrument Launcher (утилита запуска измерительных приборов) и выберите нужные измерительные приборы.

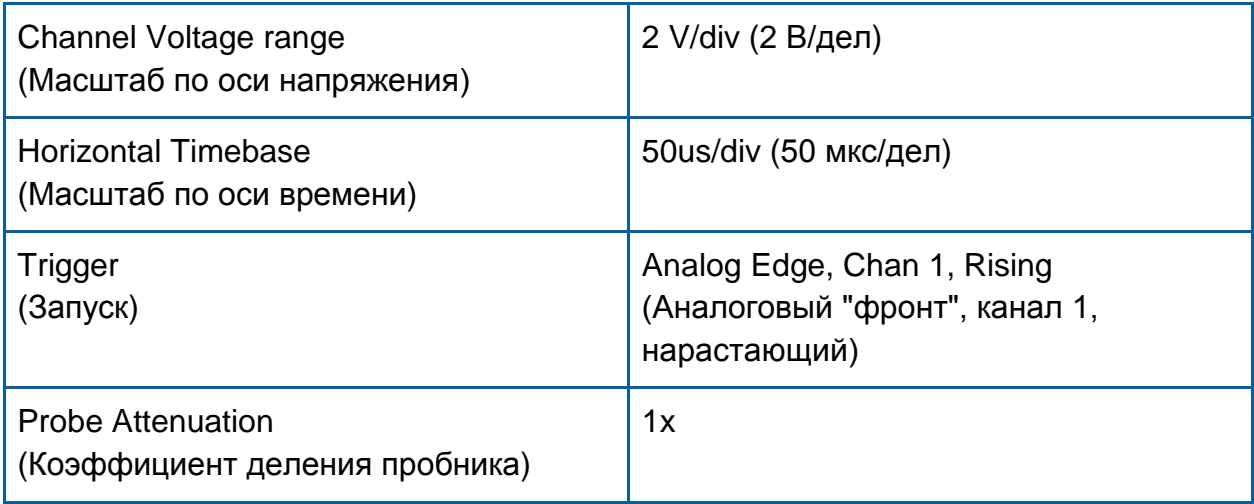

#### Конфигурация осциллографа

6. Соберите схему, как показано на рисунке 4.

**Примечание:** Вставьте черный штекер кабеля осциллографа в гнездо *GND* (заземление).

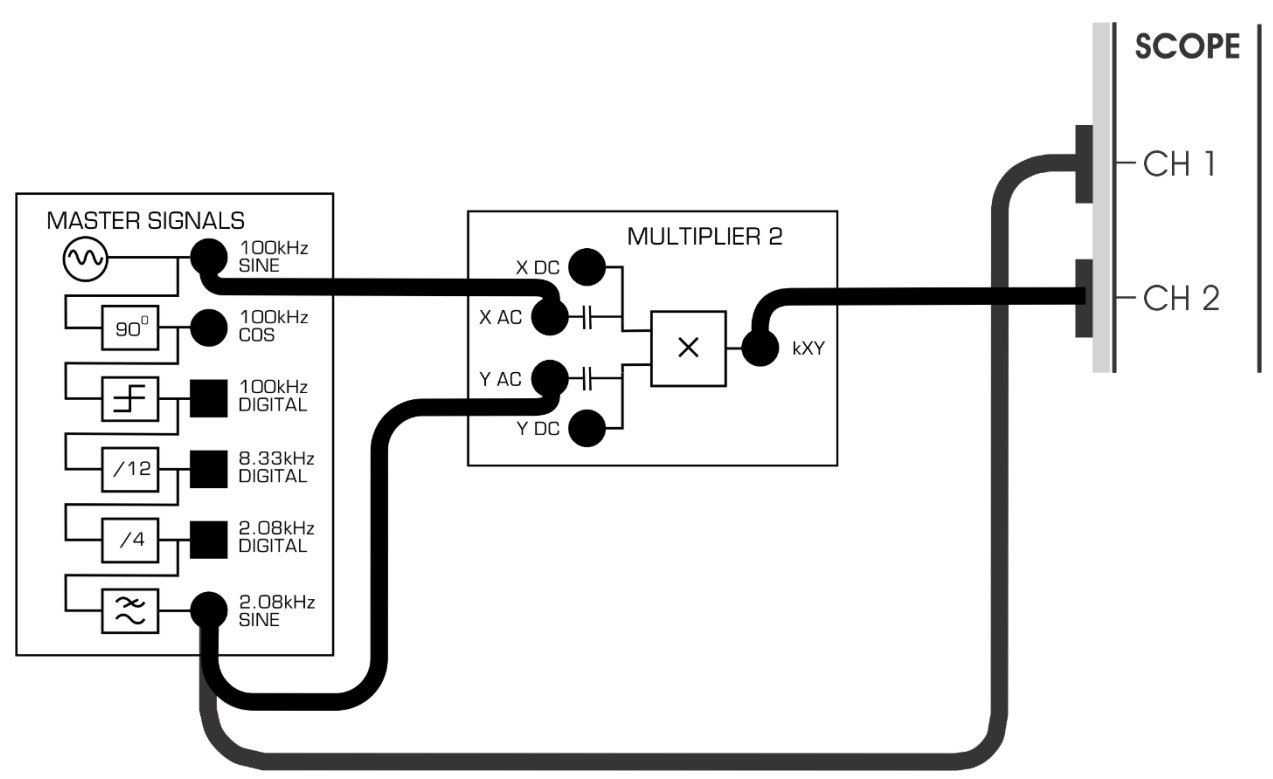

<span id="page-12-0"></span>Рисунок 4: Схема соединений для формирования DSBSC сигнала

Эта схема может быть представлена блок-схемой, нарисованной на рисунке 5. Она реализует уравнение:

> $DSBSC =$  the message  $\times$  the carrier (DSBSC = Сигнал сообщения × Несущая)

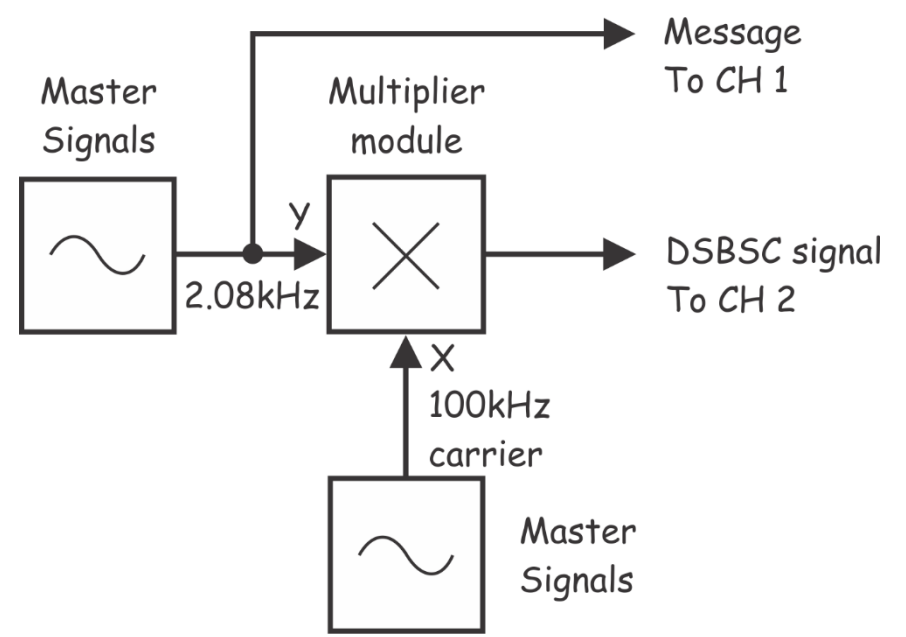

#### <span id="page-13-0"></span>Рисунок 5: Блок-схема формирования DSBSC сигнала

Master Signals – генератор опорных сигналов, Multiplier module – умножитель, 100 kHz carrier – несущая 100 кГц, Message To CH.1 – сигнал сообщения к каналу 1, DSBSC signal To CH 2 – DSBSC сигнал к каналу 2

Подставив в приведенное на предыдущее странице уравнение значения параметров, получим:

> DSBSC =  $4Vp-p$  2.08kHz sine  $\times$   $4Vp-p$  100kHz sine (DSBSC = 4 Вп-п 2,08 кГц синусоида × 4 Вп-п 100 кГц синусоида)

- 7. Регулятором *Timebase* установите такой масштаб по оси времени осциллографа, чтобы видеть примерно два периода выходного сигнала *2.08 kHz SINE* модуля Master Signals.
- 8. Активируйте вход канала 2 осциллографа, чтобы увидеть на экране осциллограмму сигнала сообщения и осциллограмму сигнала с выхода модуля Multiplier.
- 9. Установите элемент управления Channel 1*Scale* (Масштаб по оси напряжения канала 1) осциллографа в положение *1V/div,* а элемент управления Channel 2 *Scale* (Масштаб по оси напряжения канала 2) *–* в положение 2*V/div* (если вы этого еще не сделали).
- 10. Сделайте скриншот экрана осциллографа и вставьте его в отчет. Прокомментируйте скриншот, чтобы идентифицировать сфотографированные сигналы. Если необходимо, то с помощью курсоров выделите важные уровни и точки перехода сигнала.

#### Советы по размещению осциллограмм на экране:

- Расположите сигнал сообщения в верхней половине экране, а DSBSC в нижней половине.
- 11. Чтобы сравнить сигнал сообщения с огибающими DSBSC сигнала, наложите сигналы друг на друга, используя элемент управления Channel 1 *Position (смещение в канале 1)* осциллографа, если вы этого еще не сделали.
- 12. Установите элемент управления Channel 1 *Scale* в положение *1V/div*, а Channel 2 *Scale* в положение *2V/div* (если вы этого еще не сделали).

1-1 Какое свойство выходного сигнала умножителя говорит о том, что это DSBSC сигнал?

**Совет**: Если вы не уверены в ответе, то посмотрите раздел предварительного обсуждения темы.

1-2 DSBSC сигнал – это сложный сигнал, который состоит более чем из одной компоненты. Один из сигналов – это синусоида с частотой 2,08 кГц? Объясните свой ответ.

1-3 При используемых параметрах входных сигналов умножителя, из какого количества синусоид состоит DSBSC сигнал, и какова их частота?

1-4 Почему DSBSC сигналы лучше для передачи, чем AM сигналы?

#### <span id="page-15-0"></span>**1.3 DSBSC модуляция речевым сигналом**

Ранее мы рассмотрели формирование DSBSCсигнала, модулируя несущую синусоидальным сигналом сообщения. Однако, чаще всего сообщения в коммерческих системах связи – это речь и музыка. Следующая часть эксперимента позволит увидеть, как выглядит DSBSC сигнал, если в качестве сигнала сообщения используется речевой сигнал.

- 1. Отключите штекеры от выхода *2.08kHz SINE модуля* Master Signals.
- 2. Подключите их к выходу модуля Speech (Преобразователь речевых сигналов), как на рисунке 6.

**Напоминание:** Пунктирной линией показаны уже подключенные проводники.

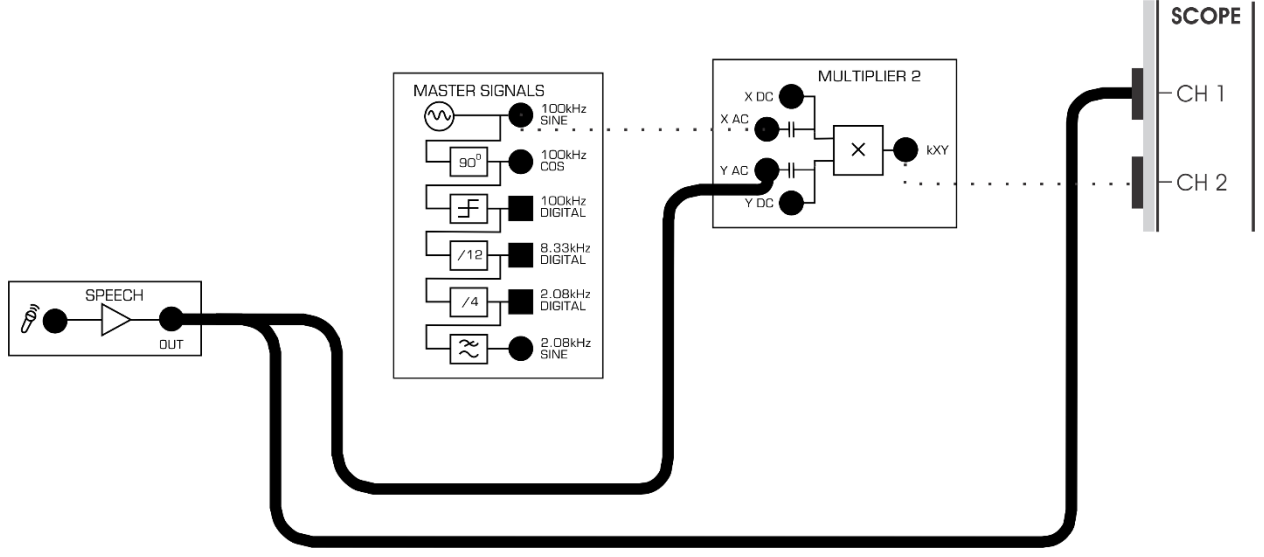

<span id="page-15-1"></span>Рисунок 6: DSBSC модуляция, в качестве сигнала сообщения используется речь

- 3. Установите элемент управления *Timebase* осциллографа в положение *1ms/div*.
- 4. Шумите и говорите в микрофон, наблюдая при этом за экраном осциллографа.

1-5 Почему на выходе умножителя не наблюдается сигнал, когда вы не шумите и не разговариваете?

#### <span id="page-16-0"></span>**1.4 Исследование глубины модуляции**

Модулировать несущую можно с разной глубиной и далее мы будем исследовать этот вопрос.

- 1. Верните элемент управления *Timebase* осциллографа в положение *100µs/div*.
- 2. Найдите на плате модуль Amplifier (Усилитель) и установите элемент управления *Gain* (Коэффициент усиления) в положение, соответствующее четверти его шкалы (элемент управления должен указывать на "9 часов").
- 3. Модифицируйте схему, как показано на рисунке 7.

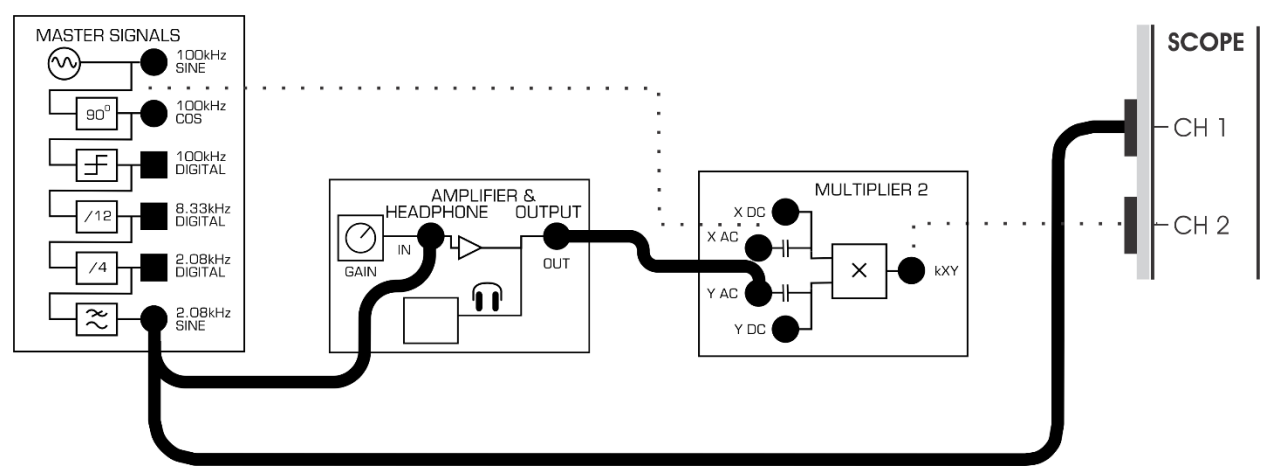

<span id="page-16-1"></span>Рисунок 7: Схема соединений для DSBSC модуляции с синусоидой 2,08 кГц в качестве сообщения

Схема, изображенная на рисунке 7, может быть представлена блок-схемой на рисунке 8. Модуль Amplifier позволяет регулировать амплитуду сигнала сообщения.

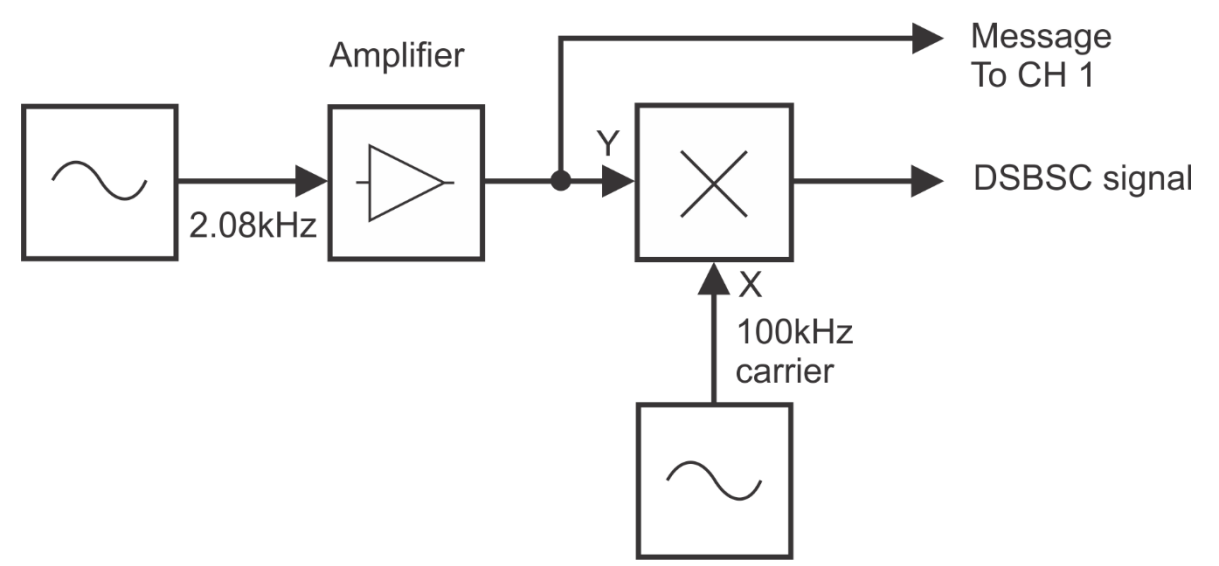

#### <span id="page-17-0"></span>Рисунок 8: Блок-схема DSBSC модуляции с синусоидой 2,08 кГц в качестве сообшения

Amplifier - усилитель, Message To CH 1 - сигнал сообщения к каналу 1, DSBSC signal To CH2 - DSBSC сигнал к каналу 2, 100kHz carrier - несущая частотой 100кГц

Примечание: На этом этапе выходной сигнал умножителя должен быть обычным DSBSC сигналом, схематически изображенным ранее.

Вспомните из лабораторной работы 4, что у АМ сигнала два параметра, которые могут быть измерены и использованы при вычислении коэффициента модуляции (Modulation index - m). Эти параметры мы обозначали Р и Q. Если вы забыли, какой из них что означает, то потратьте минутку и перечитайте соответствующие страницы в лабораторной работе 4, прежде чем перейти к следующему пункту.

 $\overline{4}$ . Изменяйте амплитуду сигнала сообщения, вращая вправо-влево элемент управления Gain модуля Amplifier. Обратите внимание, как при этом изменяются параметры P и QD SBSC сигнала.

1-6 Основываясь на наблюдениях, сделанных при выполнении пункта 4, когда вы изменяли амплитуду сигнала сообщения, скажите, какие параметры изменились?

На первый взгляд, определение глубины модуляции DSBSC сигнала - это проблема. Коэффициент модуляции - постоянное число, независимо от амплитуды сигнала сообщения. Действительно, значение параметра Q DSBSC сигнала всегда равно 0.

Однако, это не такая сложная проблема, как кажется. Одно из главных оснований для расчета коэффициента модуляции АМ сигнала - оценить распределение мощности между несущей сигнала и его боковыми полосами. Однако, у DSBSC сигнала нет несущей (помните, она подавляется). Это значит, что вся мощность DSBSC сигнала распределяется поровну между боковыми полосами. Значит, нет необходимости рассчитывать коэффициент модуляции DSBSC сигнала.

Тот факт, что вы не можете рассчитать коэффициент модуляции DSBSC сигнала, могло бы означать, что и сигнал сообшения, и несушую можно сделать настолько большими, насколько хотите, не опасаясь избыточной модуляции. Но это не так. Увеличивайте каждый из двух сигналов до тех пор, пока не возникнет перегрузка модулятора, при этом появятся искажения, которые вы видели раньше. В следующей части эксперимента увидим, что происходит при перегрузке DSBSC модулятора.

 $5<sup>1</sup>$ Установите элемент управления Gain в среднее положение и обратите внимание на то, как изменяется DSBSC сигнал.

Примечание 1: С помощью элемента управления Channel1 Scale установите необходимый размер осциллограммы на экране.

Примечание 2: Если это не поможет, увеличьте немного коэффициент усиления.

- 6. Сделайте скриншот экрана осциллографа и добавьте его в отчет. Прокомментируйте скриншот, чтобы идентифицировать сфотографированные сигналы. Если необходимо, то с помощью курсоров выделите важные уровни и точки перехода сигнала.
- 1-7 Как называется такой тип искажения?

#### <span id="page-19-0"></span>**Часть 2: Демодуляция сигнала DSBSC**

#### <span id="page-19-1"></span>**2.1 Предварительное обсуждение**

В лабораторной работе 5 показано, что детектор огибающей может быть использован для восстановления исходного сообщения из сигнала с амплитудной модуляцией (т.е. демодулировать его). К сожалению, детектор огибающей не может быть использован для демодуляции сигнала DSBSC.

Чтобы понять почему, вспомним, что детектор огибающей формирует сигнал, который является копией огибающей входного сигнала. Такой принцип работы детектора хорошо подходит для демодуляции амплитудно-модулированного сигнала, так как огибающая сигнала в данном случае повторяет по форме сигнал сообщения (при условии, что нет перемодуляции). Однако, вспомним, что огибающие сигнала DSBSC отличаются по форме от сигнала сообщения.

По этой причине сигнал DSBSC демодулируется при помощи детектора *произведения* (хотя *демодулятор произведения* – более подходящее название), его блок-схема показана на рисунке 9. Другие названия приборов этого типа демодуляции: *синхронный детектор* (*Synchronous Detector)* и *детектор с коммутацией (Switching Detector)*.

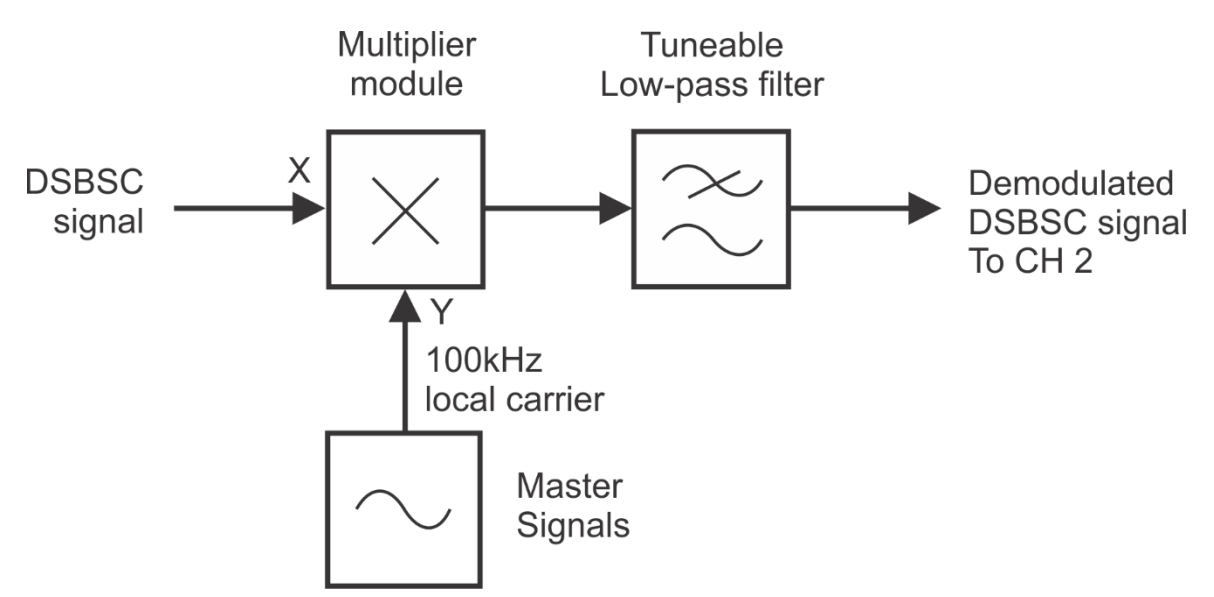

#### <span id="page-19-2"></span>Рисунок 9: Блок-схема демодуляции DSBSC сигнала

DSBSC signal – DSBSC сигнал, Multiplier module – умножитель, Master Signals – генератор опорных сигналов, 100kHz local carrier – локальный сигнал несущей 100 кГц, Tuneable Low-pass filter – перестраиваемый фильтр нижних частот, Demodulated DSBSC signal To Ch 2– демодулированный DSBSC сигнал к каналу 2

Как следует из названия, детектор произведения использует операцию умножения, и чтобы объяснить принцип действия демодулятора, нужно использовать математику. Входной DSBSC сигнал умножается на чистую синусоиду, частота которой совпадает с частотой подавленной несущей сигнала. Эта синусоида генерируется приёмником и называется локальной несушей.

Чтобы увидеть, почему данный процесс восстанавливает сигнал сообщения, опишем детектирование произведения математически:

DSBSC demodulator's output = the DSBSC signal  $\times$  the local carrier (Выход демодулятора DSBSC = DSBSC сигнал × локальная несущая)

Важно вспомнить, что генерация DSBSC реализуется путем умножения сигнала сообщения и несущей, при этом создаются сигналы с частотами, равными сумме и разности частот сигнала сообщения и несущей. Тогда, после подстановки DSBSC сигнал можно записать, как:

DSBSC demodulator's output =  $[(\text{carrier} + \text{message}) + (\text{carrier} - \text{message})] \times \text{carrier}$ (Сигнал на выходе демодулятора DSBSC = [(несущая + сообщение) + + (несущая – сообщение)] × несущая)

Решив это уравнение, получим четыре синусоиды со следующими частотами:

- Carrier + (carrier + message)
- Carrier + (carrier message)
- Carrier (carrier + message) (и это просто сообщение)
- Carrier (carrier message) (и это тоже просто сообщение)

(Если вы не уверены в том, что получились именно эти синусоиды, вспомните при умножении двух чистых синусоид дополнительно генерируются две новые синусоиды. Одна - с частотой равной сумме частот исходных синусоид, а другая - с частотой равной разности исходных частот).

Важно заметить, что при умножении формируются две синусоиды, частота которых равна частоте сигнала сообщения. Другими словами, сигнал сообщения восстановлен. Так как два сигнала сообщения имеют одинаковую фазу, они просто складываются и получается один сигнал сообщения с большей амплитудой.

Заметим также, что две из результирующих синусоид не являются сигналом сообщения. Эти синусоиды нам не нужны, поэтому используется фильтр низких частот, чтобы подавить их, сохранив при этом сигнал сообщения.

### <span id="page-21-0"></span>**2.2 Демодуляция DSBSC сигнала**

Чтобы экспериментировать с демодуляцией DSBSC сигнала, вам нужен DSBSC сигнал. В первой части эксперимента вам потребуется сформировать его аналогично тому, как вы делали раньше.

- 3. Убедитесь, что кнопка *Board Power* включения питания платы в левом верхнем углу NI ELVIS III находится в состоянии OFF (не светится).
- 4. Аккуратно вставьте плату EMONA Communications в слот станции NI ELVIS III, убедившись, что она полностью зафиксирована спереди и сзади.
- 3. Убедитесь в том, что станция NI ELVIS III подключена к компьютеру с помощью USB кабеля, и компьютер включен.
- 4. Включите питание платы, нажав один раз на кнопку *Board Power*, и убедитесь в том, что она светится. Светодиоды на плате EMONA Communications также должны светиться. Если они не светятся, немедленно выключите питание платы и проверьте, правильно ли она вставлена и подключена.
- 5. Откройте в вашем браузере утилиту Instrument Launcher (утилита запуска измерительных приборов) и выберите нужные измерительные приборы.
- 6. Сконфигурируйте осциллограф согласно таблице ниже:

#### Конфигурация осциллографа

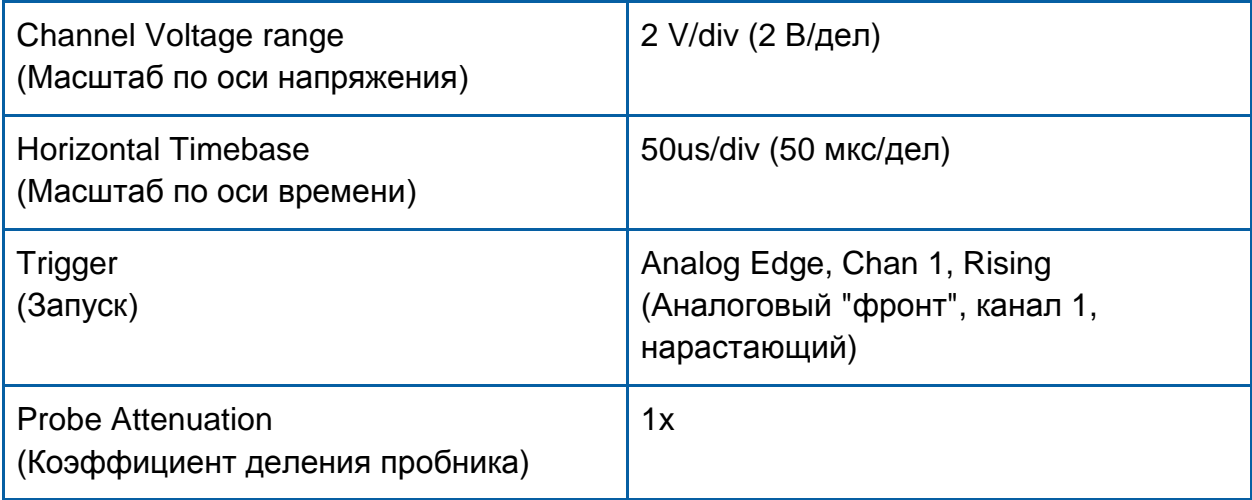

7. Соберите схему, как показано на рисунке10.

**Примечание:** Вставьте черный штекер кабеля осциллографа в гнездо *GND* (заземление).

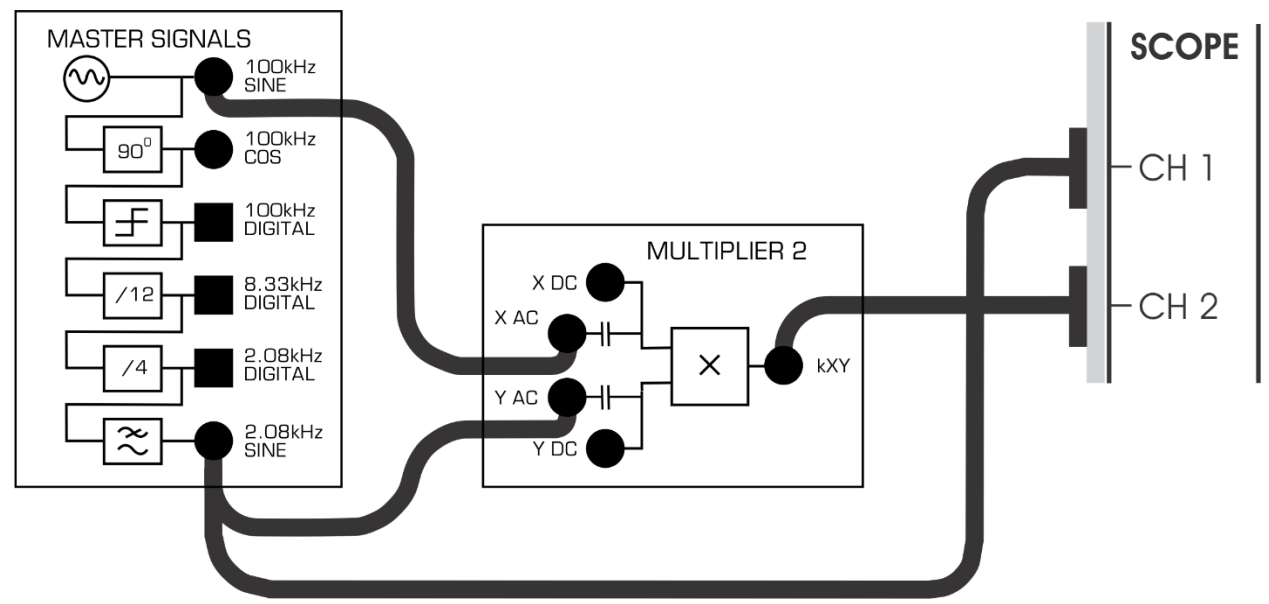

<span id="page-22-0"></span>Рисунок 10: Схема соединений для формирования DSBSC сигнала

Эта схема может быть представлена блок-схемой на рисунке11. Данная схема генерирует несущую 100 кГц, которая модулируется по методу DSBSC сигналом сообщения в виде синусоиды частотой 2,08 кГц.

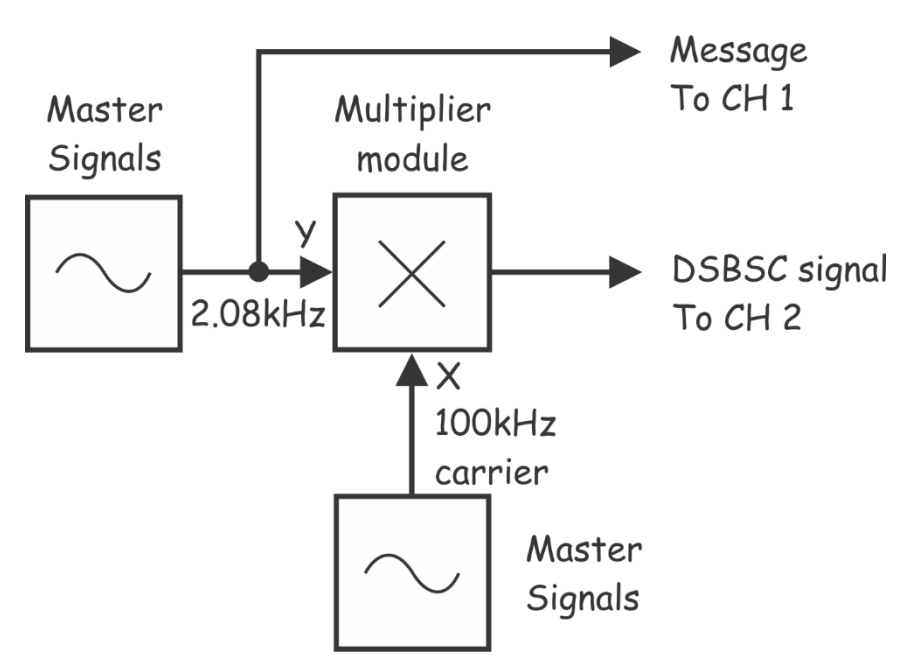

#### <span id="page-22-1"></span>Рисунок 11: Блок-схема формирования DSBSC сигнала

Master Signals – генератор опорных частот, Multiplier module – модуль умножителя, 100 kHz carrier – сигнал несущей частотой 100 кГц, Message To CH.1 – сообщение к каналу 1, DSBSC signal To CH 2 – DSBSC сигнал к каналу 2

8. Отрегулируйте осциллограф с помощью элемента управления *Timebase* так, чтобы видеть примерно два периода выходного синусоидального сигнала *2,08 кГц* модуля Master Signals.

 $9<sub>1</sub>$ Активируйте вход канала 2 осциллографа так, чтобы видеть сигнал DSBSC, поступающий с выхода модуля Multiplier так же хорошо, как сигнал сообщения.

Примечание: Если на выходе модуля Multiplier нет DSBSC сигнала, проверьте выполненные соединения.

10. Установите элемент управления Channel 1 Scale в положение 1V/div, а элемент управления Channel 2Scale в положение (2V/div).

## <span id="page-23-0"></span>2.3 Восстановление сигнала сообщения при помощи детектора произведения

- $1.$ Найдите модуль Tuneable Low-pass Filter на плате и установите его элемент управления Gain примерно в среднее положение.
- $2.$ Поверните элемент управления Cut-off Frequency Adjust (Регулировка частоты среза) модуля Tuneable Low-pass Filter по часовой стрелке до упора.

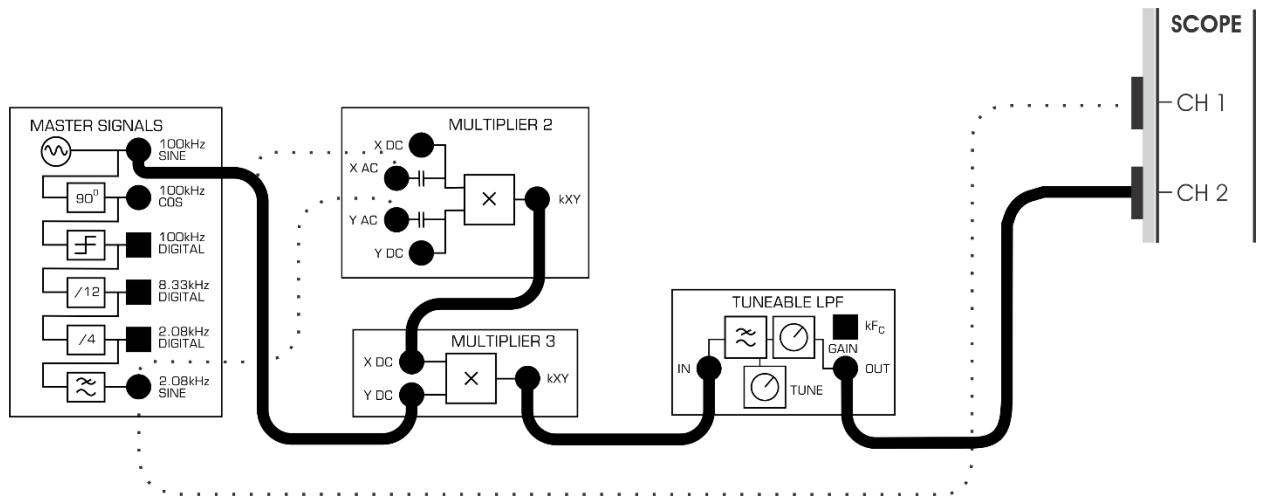

 $3.$ Модифицируйте схему в соответствие с рисунком 12.

# <span id="page-23-1"></span>Рисунок 12: Схема соединений для демодуляции с помощью детектора произведения

Скорректированная схема может быть представлена блок-схемой, изображенной на рисунке 13. Модули умножителя и регулируемого фильтра низких частот используются для реализации детектора произведения, который демодулирует сигнал DSBSC для получения исходного сообщения.

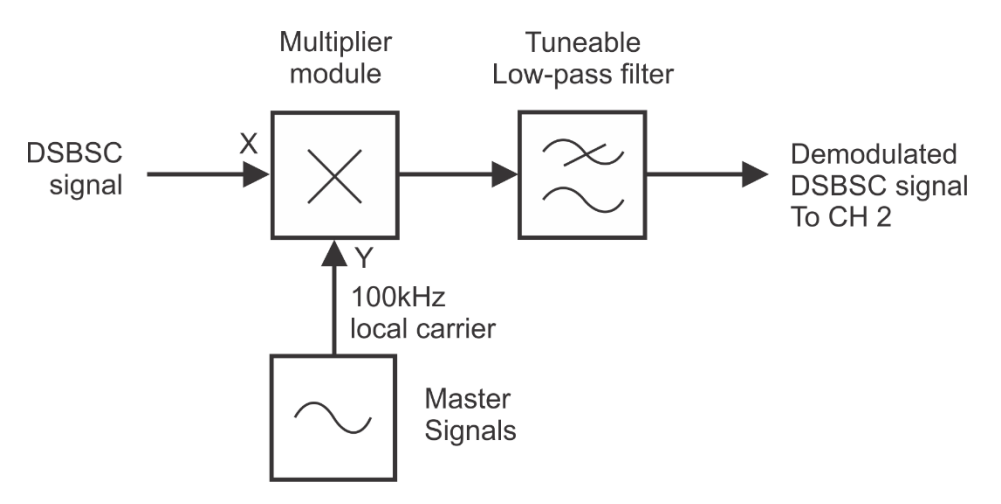

#### <span id="page-24-0"></span>Рисунок 13: Блок-схема демодуляции с помощью детектора произведения

Master Signals – генератор опорных частот, Multiplier module – модуль умножителя, 100 kHz local carrier – локальный сигнал несущей частотой 100 кГц, Demodulated DSBSC signal To CH 2 – DSBSC сигнал к каналу 2

Полностью установка может быть представлена блок-схемой, показанной на рисунке 14. На блок-схеме несущая модулятора "заимствуется" в демодуляторе в качестве локальной несущей для детектора произведения. Это означает, что две несущие синхронизированы, что является необходимым условием при передаче DSBSC сигнала.

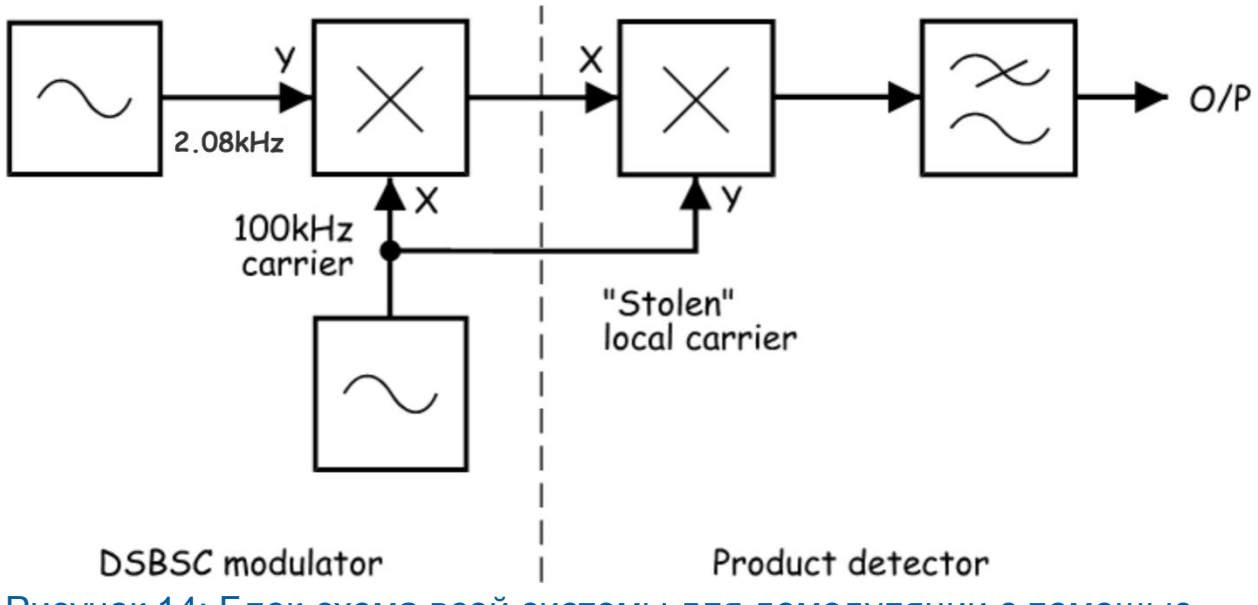

### <span id="page-24-1"></span>Рисунок 14: Блок-схема всей системы для демодуляции с помощью детектора произведения

DSBSC modulator – DSBSC модулятор: 100kHz carrier –сигнал несущей частотой 100 кГц, Product detector – детектор произведения:"Stolen" local carrier – "заимствованная" локальная несущая

4. Сделайте скриншот экрана осциллографа и добавьте его в отчет.

Прокомментируйте скриншот, чтобы идентифицировать сфотографированные сигналы. Если необходимо, то с помощью курсоров выделите важные уровни и точки перехода сигнала.

**Совет**: Расположите сигнал сообщения в верхней половине графика, а DSBSC сигнал – в нижней половине.

2-1 Почему для восстановления сигнала сообщения нужно использовать детектор произведения вместо детектора огибающей? **Совет:** Если вы не уверены в ответе, обратитесь к пункту предварительного обсуждения темы.

#### <span id="page-25-0"></span>**2.4 Определение амплитуды восстановленного сигнала сообщения**

- 1. Найдите модуль Amplifier на плате и поверните его элемент управления *Gain* примерно на четверть шкалы.
- 2. Отсоедините штекеры от выхода *2.08kHz SINE* модуля Master Signals.
- 3. Используйте модуль Amplifier в схеме, показанной на рисунке 15.

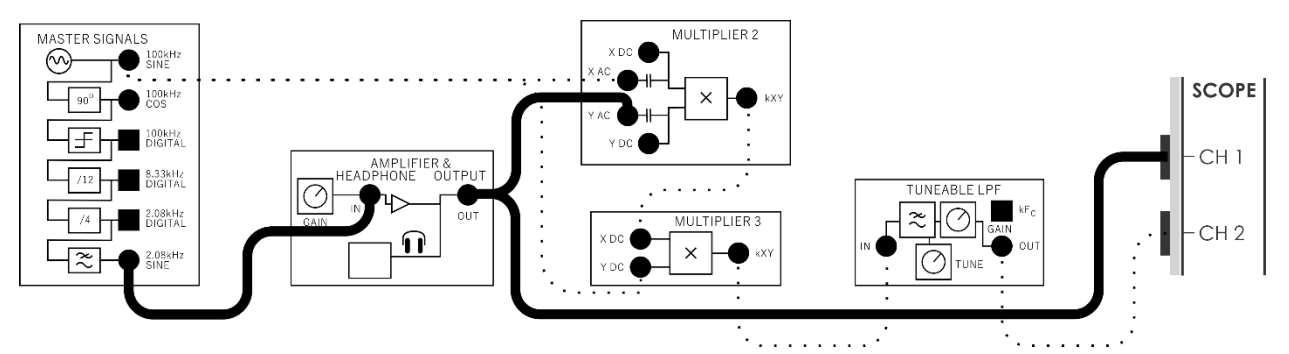

#### <span id="page-25-1"></span>Рисунок 15: Схема соединения для всей системы

Данное дополнение к схеме демодуляции может быть представлено блоксхемой, приведенной на рисунке 16. Регулировка усиления усилителя позволяет изменять амплитуду сигнала сообщения.

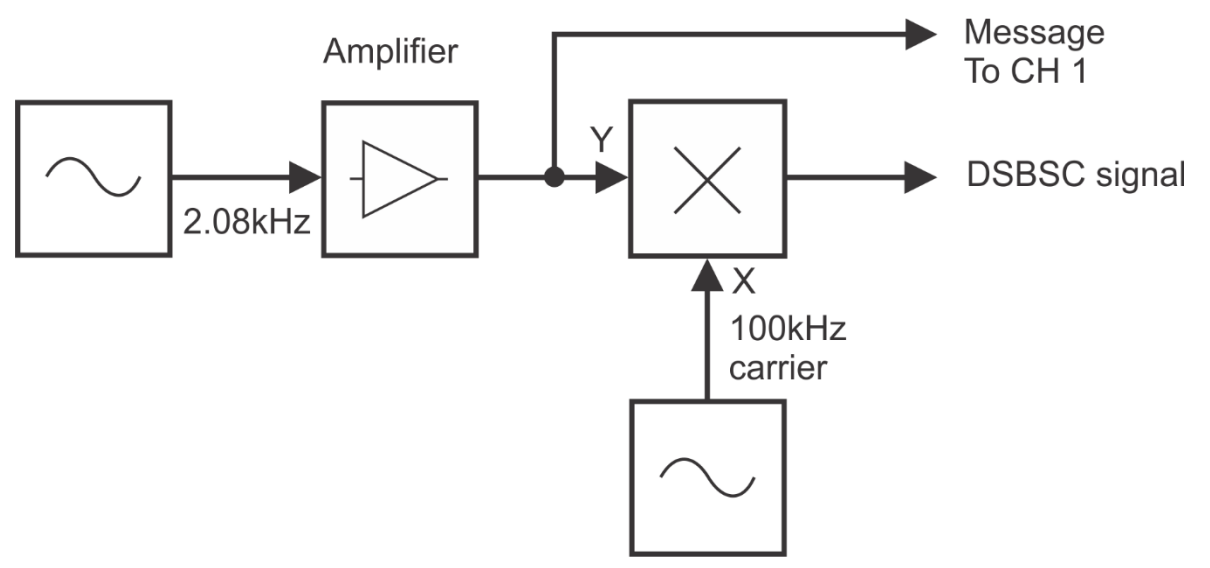

#### <span id="page-26-0"></span>Рисунок 16: Блок-схема регулировки амплитуды

100 kHz carrier – сигнал несущей частотой 100 кГц, Amplifier – усилитель, Message To CH.1 – сообщение к каналу1, DSBSC signal – DSBSCсигнал,

4. Слегка увеличивайте и уменьшайте амплитуду сигнала сообщения (плавно вращая элемент управления *Gain* модуля Amplifier), наблюдайте при этом за демодулированным сигналом.

2-2 Каково соотношение между амплитудами двух сигналов сообщения?

5. Медленно увеличивайте амплитуду сигнала сообщения до максимума, пока демодулированный сигнал не начнёт искажаться.

2-3 Как вы думаете, что является причиной искажения демодулированного сигнала? **Совет:** Если вы не уверены в ответе, подключите вход канала1 осциллографа к выходу модулятора DSBSC и задайте источником запуска канал 2 осциллографа (элемент управления *Trigger Source)*.

#### <span id="page-27-0"></span>**Часть 3: Передача и восстановление речи с использованием метода DSBSC**

В предыдущей части эксперимента вы собрали DSBSC систему передачи данных для "передачи" синусоиды 2,08 кГц. В следующей части эксперимента вы используете эту систему для модуляции, передачи, демодуляции и прослушивания речи.

- 1. Если вы изменяли подключение входа Channel 1осциллографа и положение элемента управления *Trigger Source,* чтобы ответить на вопрос 2-3, верните всё в исходное состояние.
- 2. Отсоедините проводники от модуля Amplifier и измените сборку, как показано на рисунке17.

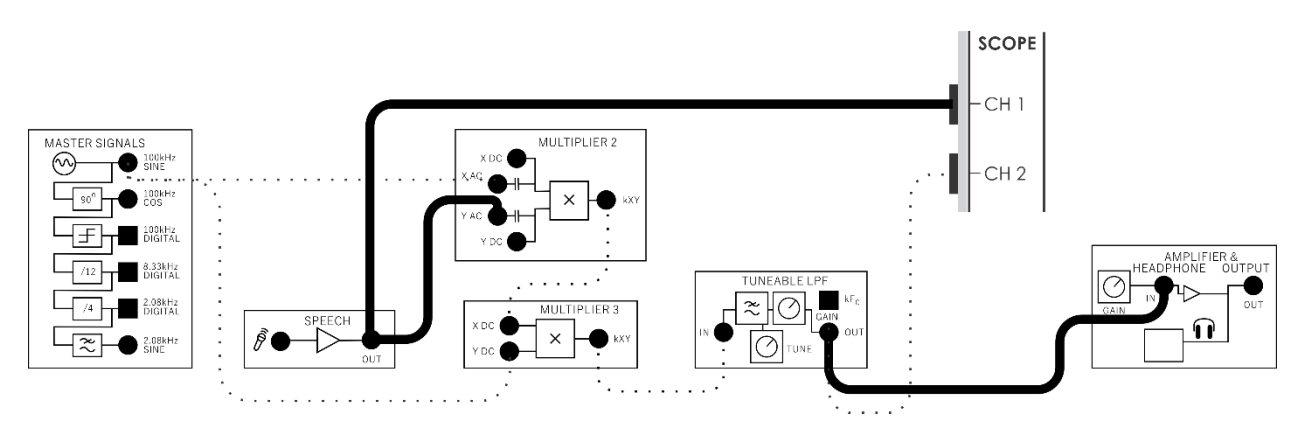

#### <span id="page-27-1"></span>Рисунок 17: Схема соединений для передачи и восстановления речи с использованием метода DSBSC

- 3. Установите элемент управления *Timebase* осциллографа в положение *2ms/div*.
- 4. Поверните элемент управления *Gain* модуля Amplifier против часовой стрелки до упора (минимальный коэффициент усиления).
- 5. Не надевая наушников, подключите их в гнездо для наушников модуля Amplifier.
- 6. Наденьте наушники.
- 7. Когда будете выполнять следующий пункт, установите с помощью элемента управления *Gain* модуля Amplifier комфортный уровень звука.
- 8. Шумите и говорите в микрофон, наблюдая при этом осциллограммы сигнала и слушая звук в наушниках.

### <span id="page-28-0"></span>**Часть 4: Синхронизация несущей – ошибки от рассогласования фаз и несовпадения частот**

Для правильной работы систем связи, основанных на методе DSBSC, ключевым фактором является синхронизация между сигналом несущей модулятора и локальной несущей детектора произведения. Любое различие фаз или частот этих двух сигналов неблагоприятно влияет на характеристики системы.

#### <span id="page-28-1"></span>**4.1 Влияние ошибки от рассогласования фаз**

Вспомним, что детектор произведения формирует две копии сигнала сообщения. Вспомним также, что они находятся в фазе друг с другом и поэтому просто складываются, увеличивая сигнал сообщения. Однако, если возникает разность фаз несущих, то появляется фазовая ошибка в двух копиях сигнала сообщения, восстанавливаемого детектором произведения. К одному из них фазовая погрешность добавляется, а из другого вычитается. Другими словами, два сигнала сообщения находятся не в фазе друг с другом.

Если фазовая ошибка невелика (примерно 10°), два сигнала сообщения попрежнему складываются, формируя один сигнал большей амплитуды, но не настолько большой, если бы несущие были в фазе. Когда фазовая ошибка несущих увеличивается, восстанавливаемый сигнал сообщения становится меньше. Если же ошибка фазы превышает 45°, две копии сигнала сообщения начинают вычитаться друг из друга. Как только ошибка в фазе несущих становится равной 90°, разность фаз двух сигналов сообщения достигает 180° и сигналы полностью гасят друг друга.

Следующая часть эксперимента позволит вам наблюдать эффект от фазовой ошибки несущих.

- 1. Снова поверните элемент управления *Gain* модуля Amplifier против часовой стрелки до упора.
- 2. Верните элемент управления *Timebase* осциллографа в положение *100µs/div*.
- 3. Найдите модуль Phase Shifter (модуль сдвига фаз) на плате.
- 4. Установите его элемент управления *Phase Change* (Изменение фазы) примерно в среднее положение.

5. Отсоедините проводники от выхода модуля Speech и измените схему соединений модулей, как показано на рисунке 18.

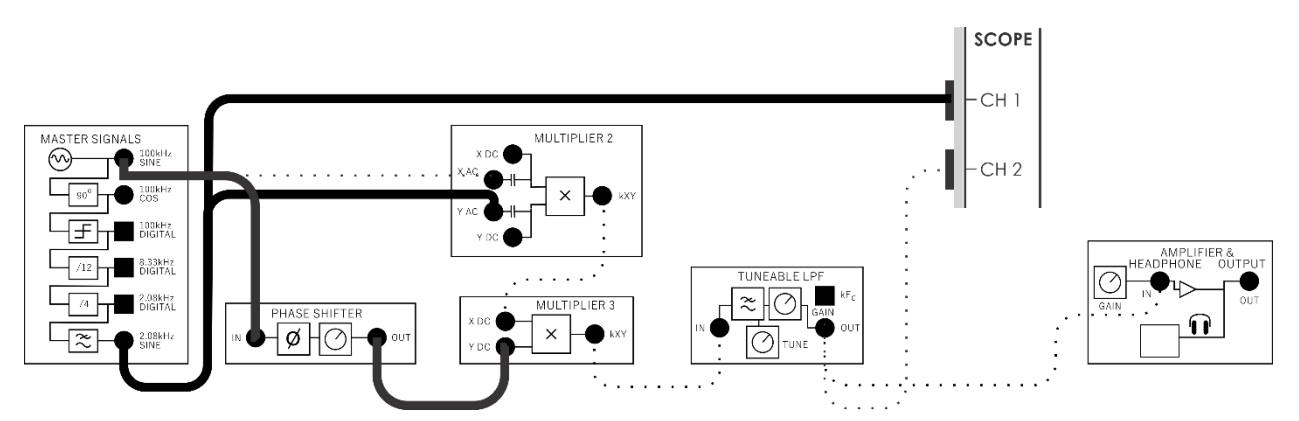

<span id="page-29-0"></span>Рисунок 18: Схема соединений для подстройки фазы

Схема на рисунке 18 может быть представлена блок-схемой на рисунке 19. Модуль Phase Shifter позволяет вносить сдвиг фаз (ошибку) между несущей DSBSC модулятора и локальной несущей детектора произведения.

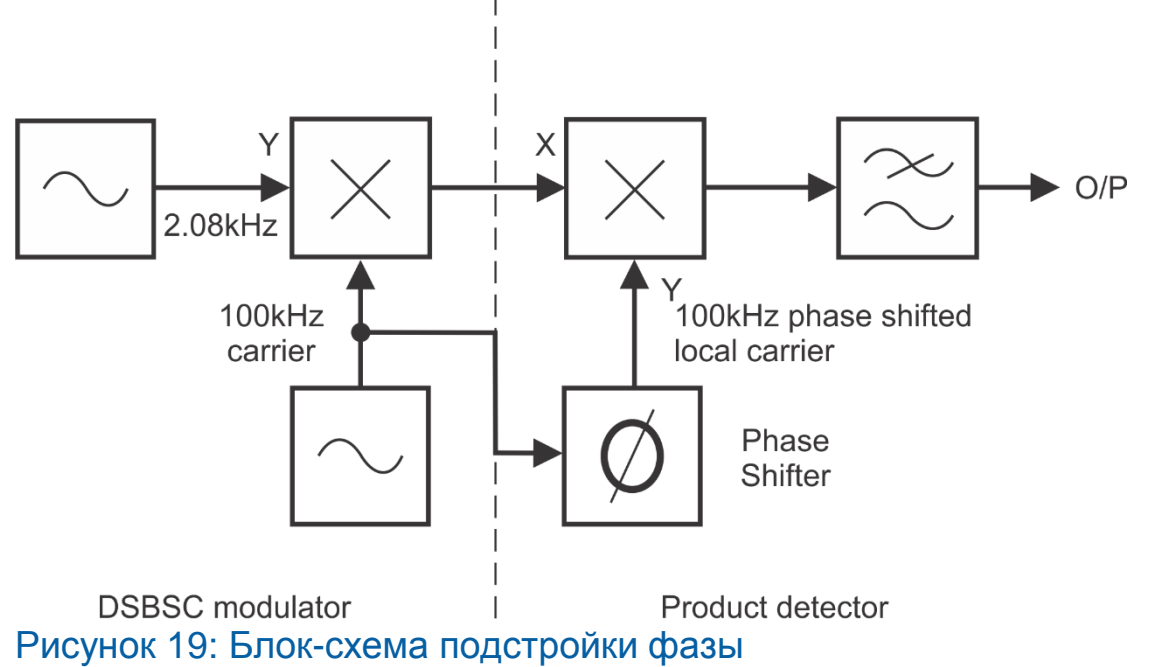

<span id="page-29-1"></span>DSBC modulator – DSBC модулятор: 100 kHz carrier –сигнал несущей частотой 100 кГц; Product Detector – детектор произведения: 100 kHz phase shifted local carrier – сигнал локальной несущей частотой 100 кГц, сдвинутый по фазе, Phase Shifter – модуль сдвига фаз

6. Медленно увеличивайте коэффициент усиления модуля Amplifier, пока не станет хорошо слышимым демодулированный тон частотой 2,08 кГц.

- 7. Вращайте влево и вправо элемент управления *Phase Adjust* (Подстройка фазы) модуля Phase Shifter, наблюдая и слушая, как это сказывается на восстановленном сигнале сообщения.
- 8. Поворачивайте элемент управления *Phase Adjust* модуля Phase Shifter, пока восстанавливаемый сигнал сообщения не станет минимальным.

4-1 Для заданного значения амплитуды восстановленного сигнала каково приемлемое значение фазовой ошибки между двумя несущими? **Совет:** Если вы не уверены в ответе на этот и на следующий вопросы, перечитайте примечания.

- 9. Проверьте свой ответ на вопрос 4-1, подключив вход Channel 1 осциллографа к выходу*100kHz SINE* модуля Master Signals, а вход Channel 2 к выходу модуля Phase Shifter и установите элемент управления*Timebase* в положение *5µs/div*.
- 10. Поворачивайте элемент управления *Phase Adjust* модуля Phase Shifter до совпадения фаз двух сигналов.

4-2 Пусть фазы двух несущих совпадают, какова будет амплитуда восстановленного сигнала сообщения?

11. Проверьте свой ответ на вопрос 4-2, переключив вход Channel 1 осциллографа к выходу *2.08kHz SINE*, а вход Channel 2 к выходу модуля Tuneable Low-pass Filter и установите элемент управления *Timebase* в положение *100µs/div*.

#### <span id="page-31-0"></span>4.2 Влияние ошибки от несовпадения частот

При несовпадении частот несущей DSBSC сигнала и локальной несущей детектора произведения, возникает соответствующая частотная ошибка в двух сигналах произведений, частоты которых обычно равны. Частота одного из произведений равна разности частоты сообщения и отклонения частот, а частота другого - их сумме.

Если ошибка по частоте мала (скажем, 0,1 Гц), то два сигнала будут попеременно усиливать и ослаблять друг друга, это приведёт к тому, что сообщение периодически будет то неслышно, то слышно ясно. Если ошибка по частоте будет больше (скажем, 5 Гц), сообщение будет достаточно понятным, но точность воспроизведения будет низкой. Когда же ошибка по частоте станет еще больше, разборчивость сообщения серьёзно пострадает.

Следующая часть эксперимента позволит наблюдать эффекты, связанные с несовпадением частот несущих.

- $1<sub>1</sub>$ Откройте и запустите функциональный генератор NI ELVIS III.
- $2.$ Настройте его виртуальные элементы управления так, чтобы получить выходной сигнал со следующими характеристиками:
	- Waveshape: Sine (Форма сигнала: синусоида)
	- Frequency: 100kHz exactly (Частота: точно 100 кГц)
	- Amplitude: 4Vpp (Амплитуда: 4 Вп-п
	- DC Offset: 0V (Смещение по постоянному току: 0 В)
- $3<sub>1</sub>$ Отсоедините проводники от модуля Phase Shifter и измените схему соединений, как показано на рисунке 20.

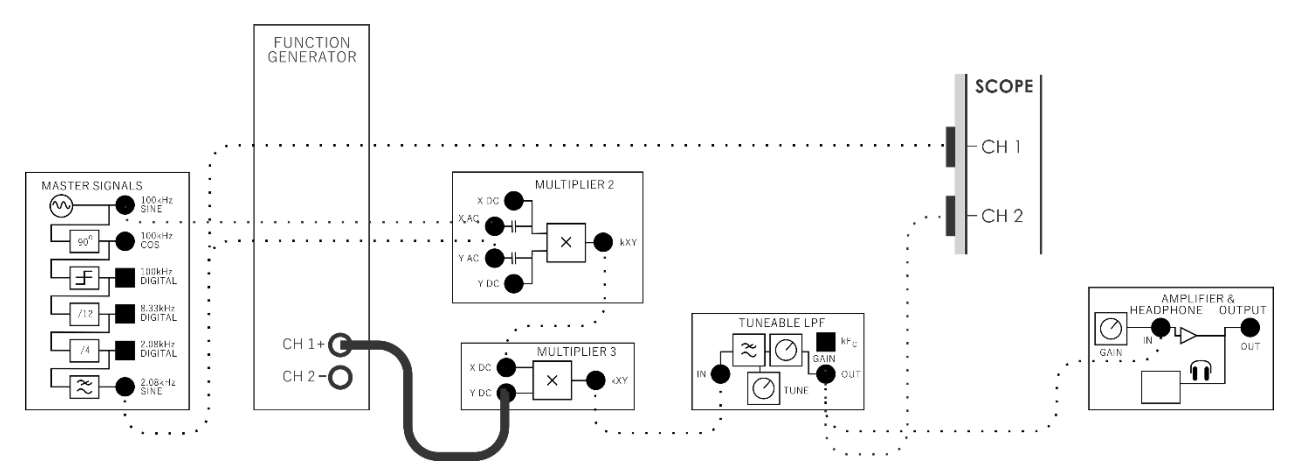

<span id="page-31-1"></span>Рисунок 20: Схема соединений для исследования влияния частотной ошибки

Вся система может быть представлена блок-схемой, показанной на рисунке21. Функциональный генератор позволяет локальной несущей быть полностью независимой по частоте (и фазе) от DSBSC модулятора.

![](_page_32_Figure_1.jpeg)

#### <span id="page-32-0"></span>Рисунок 21: Блок-схема исследования влияния частотной ошибки

DSBC modulator – DSBC модулятор; 100 kHz carrier –сигнал несущей частотой 100 кГц; Product Detector – детектор произведения: Function Generator - функциональный генератор, Independet local carrier – независимая локальная несущая

- 4. Если вы уже всё сделали, послушайте восстановленный сигнал в наушниках.
- 5. Сравните измеренные при помощи осциллографа частоты исходного сигнала сообщения и восстановленного сигнала сообщения.

**Примечание 1:** Вы должны обнаружить, что их частоты очень близки..

**Примечание 2:** Вы заметите, что громкость восстановленных сообщений изменяется из-за ошибки по фазе между двумя несущими, и на последующих шагах этим эффектом следует пренебречь.

- 6. Уменьшите выходную частоту функционального генератора до 99,8 кГц.
- 7. Дайте функциональному генератору некоторое времени, чтобы нужная частота установилась, и обратите внимание на изменения тона восстановленного сигнала сообщения.

**Совет:** Если вы не помните, как звучит сигнал 2,08 кГц, установите частоту выходного сигнала функционального генератора равной 100 кГц на несколько секунд, а затем верните на значение 99,8 кГц.

- 8. Поэкспериментируйте с другими частотами локальной несущей вблизи 100 кГц и послушайте, как это отразится на восстановленном сигнале сообщения.
- 9. Верните частоту выходного сигнала функционального генератора 100 кГц.
- 10. Отсоедините проводник от выхода *2.08kHz SINE* модуля Master Signals и подсоедините его к выходу модуля Speech.
- 11. Шумите и говорите в микрофон, и убедитесь, что система в целом ещё работает правильно.
- 12. Снова измените частоту функционального генератора и послушайте, как рассинхронизация локальной несущей сказывается на восстановленном речевом сигнале.